# Pasos a seguir para Transferir una embarcación en la Provincia de Mendoza.

#### **1- PASO 1 DE 16**

#### **Deberá aceptar los términos legales.**

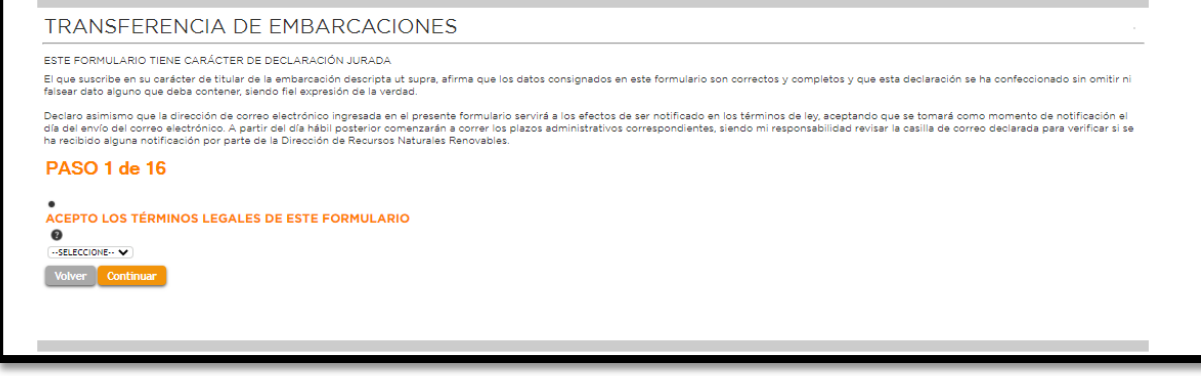

### **2- PASO 2 DE 16 IDENTIFICACIÓN DEL TITULAR.**

Se deberán completar los datos personales del nuevo titular de la embarcación según corresponda a una persona física o Jurídica, entendiendo como titular la persona o empresa cuyos Boletos de Compra Venta y comprobantes estén a su nombre; Para el caso de, una persona Jurídica, luego del paso 16 deberá acompañar además documentación de designación de autoridades y estatuto de la empresa.

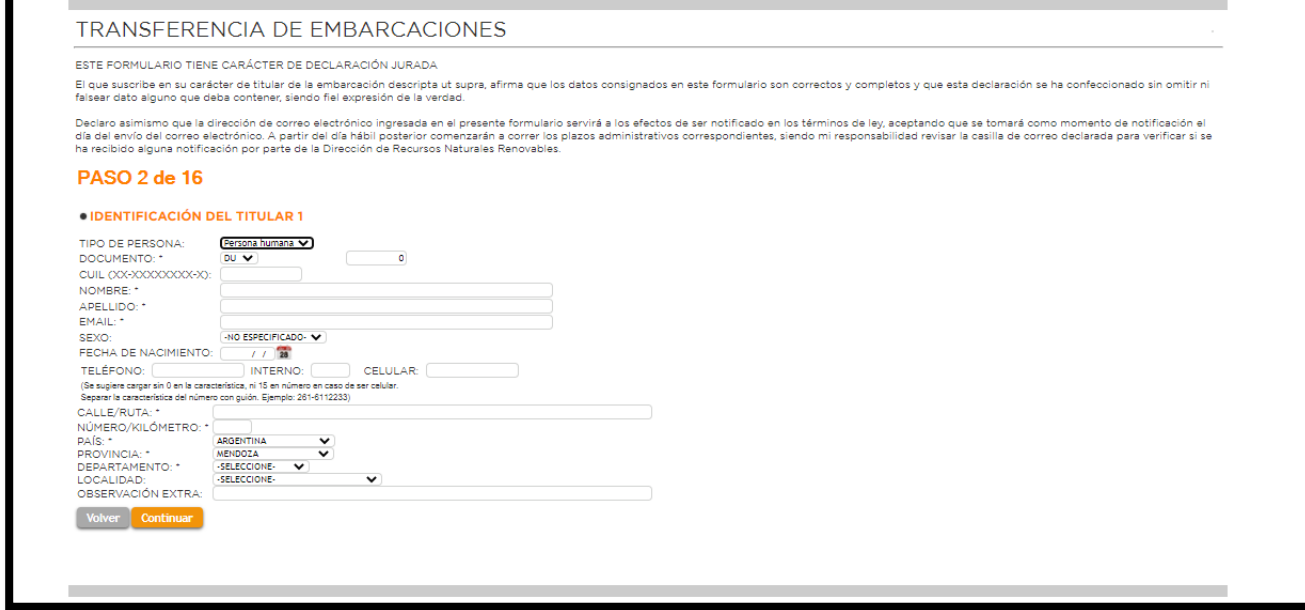

## **3- PASO 3 DE 16** WHATSAPP DE CONTACTO.

Indicar el WhatsApp de contacto, a fin de poder hacerle llegar información, Tasas anuales, etc.

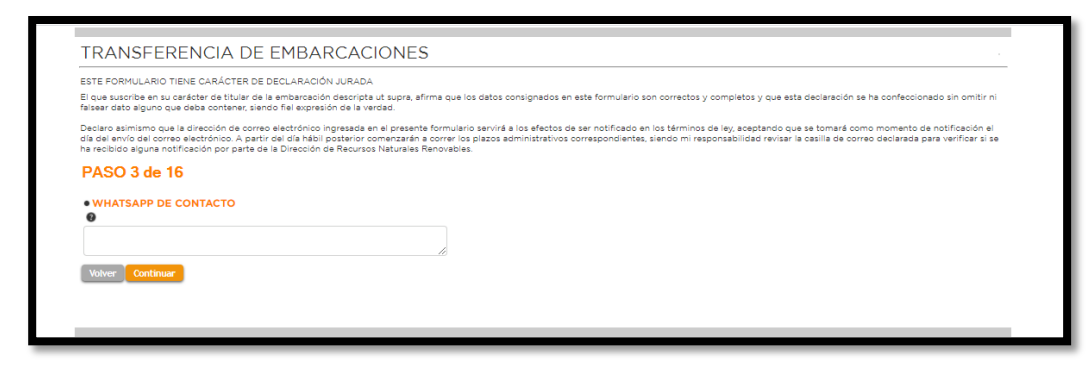

### **4- PASO 4 DE 16 DOMICILIO FISCAL DEL TITULAR.**

Completar con los datos del Domicilio Fiscal del Titular.

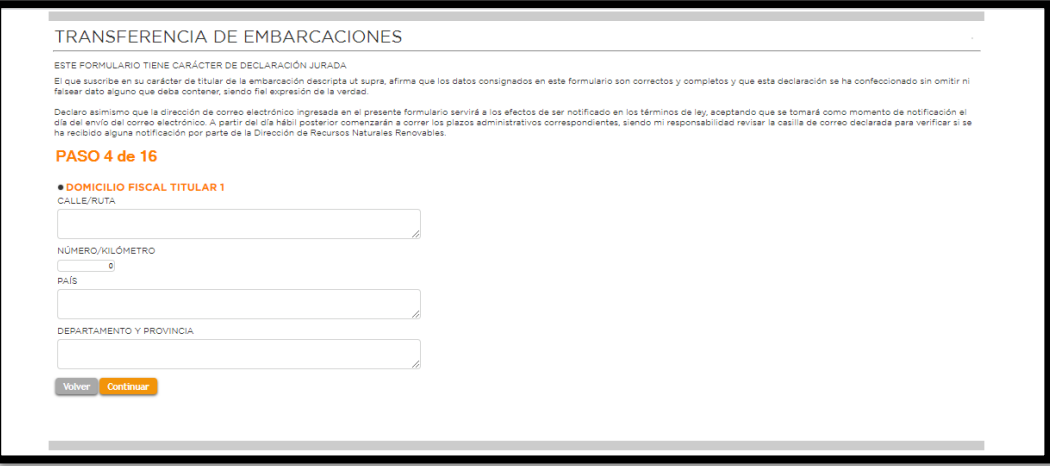

### **5- PASO 5 DE 16 ESTADO CIVIL DEL TITULAR 1.**

Debe seleccionar de la pestaña, el estado Civil que le corresponda.

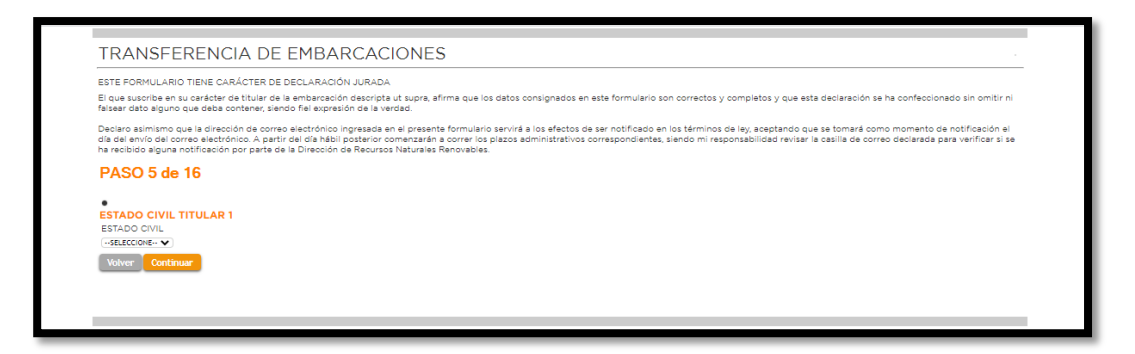

### **6- PASO 6 DE 16**

### **DATOS PERSONALES DEL CONYUGE (en caso que corresponda).**

Se deben declararlos datos personales del Cónyuge en caso que corresponda; Para quienes no declaren cónyuges CONTINUAR al paso 07.

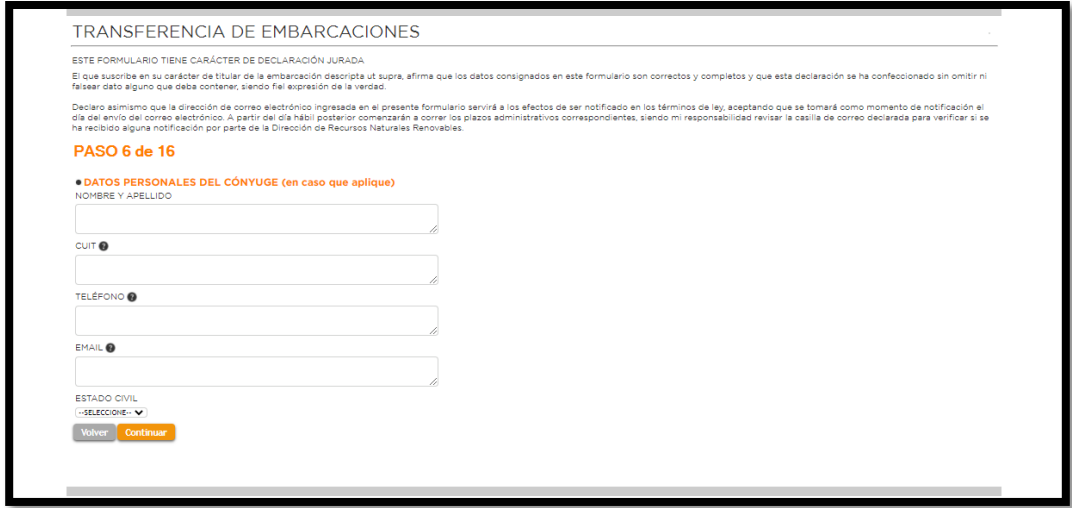

## **7- PASO 7 DE 16**

### **DOMICILIO FISCAL DEL CONYUGE (en caso que corresponda).**

Completar con los datos del Domicilio Fiscal del Cónyuge en caso que corresponda, sino se deberá CONTINUAR al paso 8.

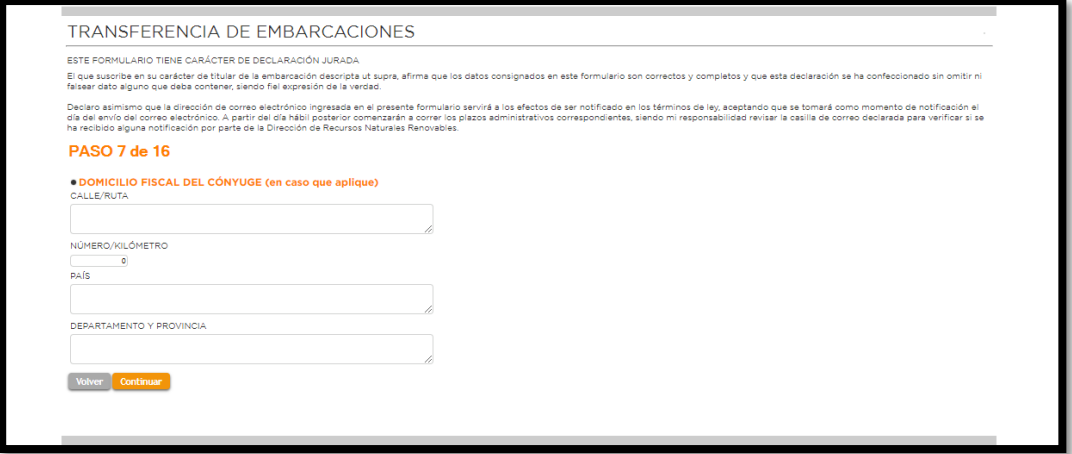

### **8- PASO 8 DE 16**

### **IDENTIFICACION DEL TITULAR 2 (completar si hubiera un segundo titular)**

Para los casos donde los nuevos titulares sean dos personas, se deberá completar este paso con todos los datos personales del segundo Titular; El orden de los titulares lo deciden los propietarios, debiendo figurar como Titular 1, la persona a quien se le emite el Boleto de Compra Venta. En caso que no corresponda, CONTINUAR al paso 9.

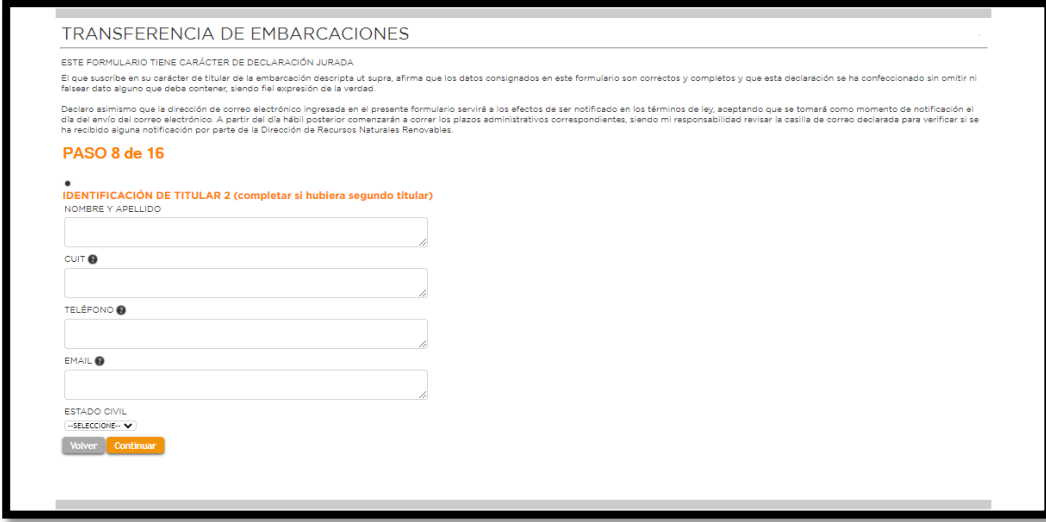

## **9- PASO 9 DE 16**

#### **DOMICILIO FISCAL DEL TITULAR 2 (completar si hubiera un segundo titular)**

Completar con los datos del Domicilio Fiscal del Titular 2, En caso que corresponda, sino CONTINUAR al paso 10.

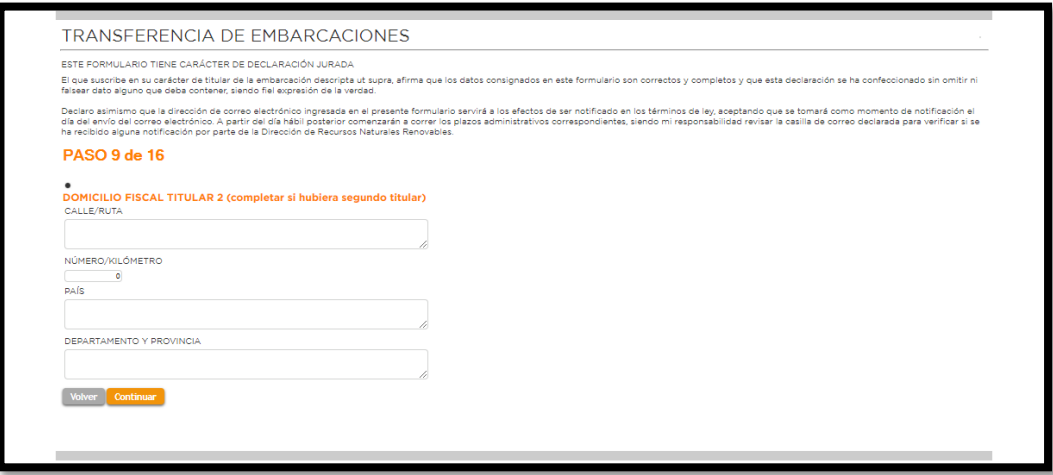

### 10**- PASO 10 DE 16 TIPO DE EMBARCACIÓN**

Se refiere a si la embarcación va a tener un uso comercial (alquiler, rafting, etc) o particular (recreativo, deportivo) debiendo seleccionar el tipo de uso al que se va a afectar la embarcación a matricular; En caso de que al momento de la transferencia se le quiera hacer el cambio de uso, deberán seleccionar el que corresponda.

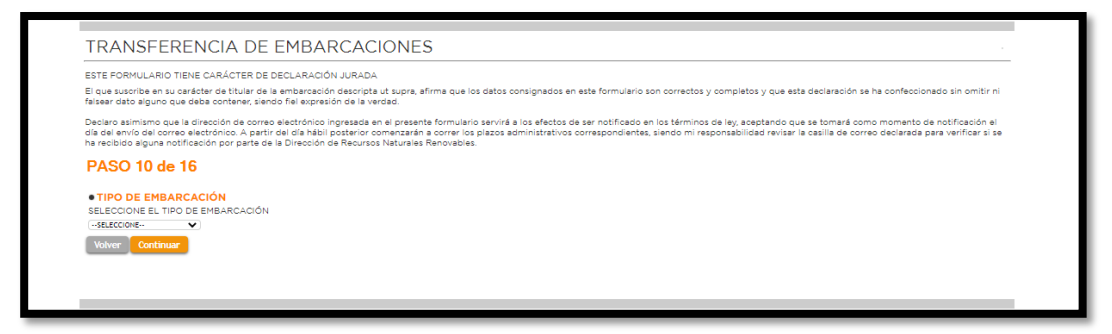

## **11- PASO 11 DE 16 SUBTIPO EMBARCACIÓN PROPULSION A MOTOR**

El interesado, debe seleccionar en el caso que su embarcación sea a motor, el subtipo, esto se refiere al tipo de casco de la embarcación a matricular; Para el caso de las embarcaciones a Remo y Vela debe seleccionar NO APLICA y luego CONTINUAR al paso 12.

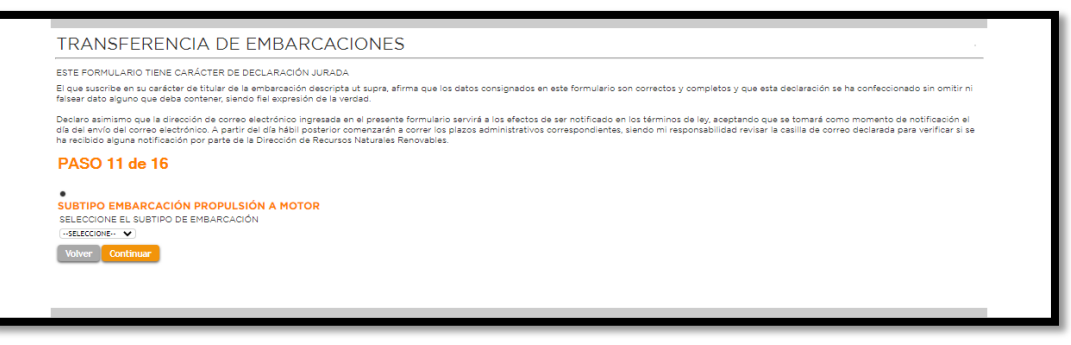

#### 12**- PASO 12 DE 16 SUBTIPO EMBARCACIÓN PROPULSION A REMO.**

El interesado, debe seleccionar en el caso que su embarcación sea a remo, el subtipo, esto se refiere al tipo de embarcación a remo a matricular; Para el caso de las embarcaciones a Motor y Vela debe seleccionar NO APLICA y luego CONTINUAR al paso 13.

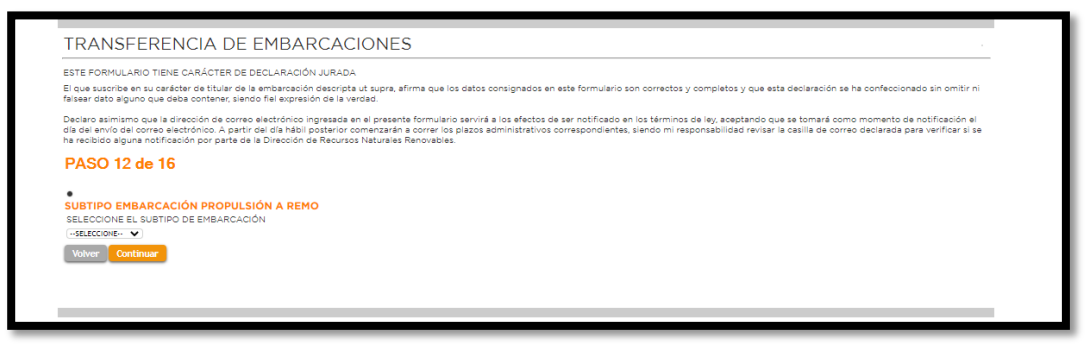

### 13**- PASO 13 DE 16**

### SUBTIPO EMBARCACIÓN PROPULSION A VELA.

El interesado, debe seleccionar en el caso que su embarcación sea a vela, el subtipo en función de su eslora en pies; Para el caso de las embarcaciones a Motor y Remo debe seleccionar NO APLICA y luego CONTINUAR al paso 14.

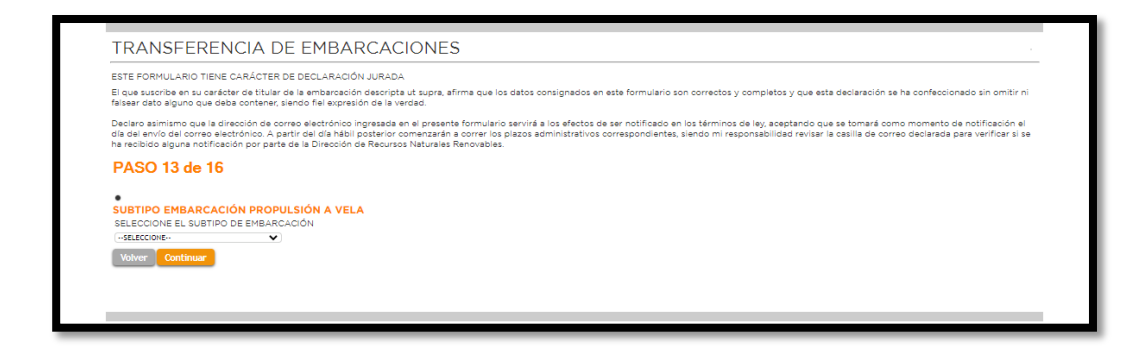

### 14- **PASO 14 DE 16 DETALLES CASCO DE LA EMBARCACIÓN.**

Se deberán completar con los detalles del casco en función de su Certificado de Construcción, placa del Astillero y Titulo de la misma; El AÑO se refiere al año de construcción del casco; Se entiende por ESLORA el Largo Total, por MANGA, el ancho total y por PUNTAL el alto del casco, medido desde la quilla hasta la borda.

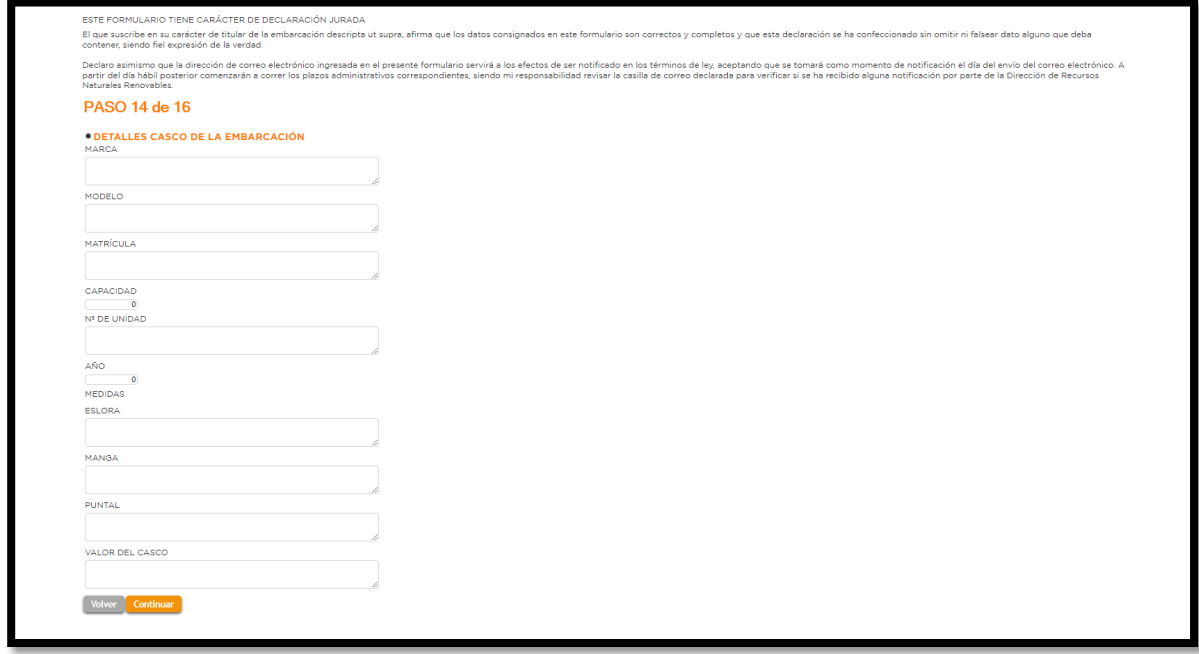

### 15- **PASO 15 DE 16**

### DETALLES MOTOR DE LA EMBARCACIÓN.

Este paso requiere que se incorporen todos los datos del motor para su individualización, entendiéndose como CLASE DE MOTOR, si es fuera de borda, intraborda u otro tipo, mientras que el TIPO de motor se refiere a si es 04 tiempos o 02 tiempos. Tanto el número de serie como el Número de Motor, se encuentran en una Placa de Aluminio, mayormente en la zona de la Fijación del Motor al espejo de la embarcación. Si la transferencia implica un cambio de motor, se deben incorporar los datos del nuevo motor en este paso

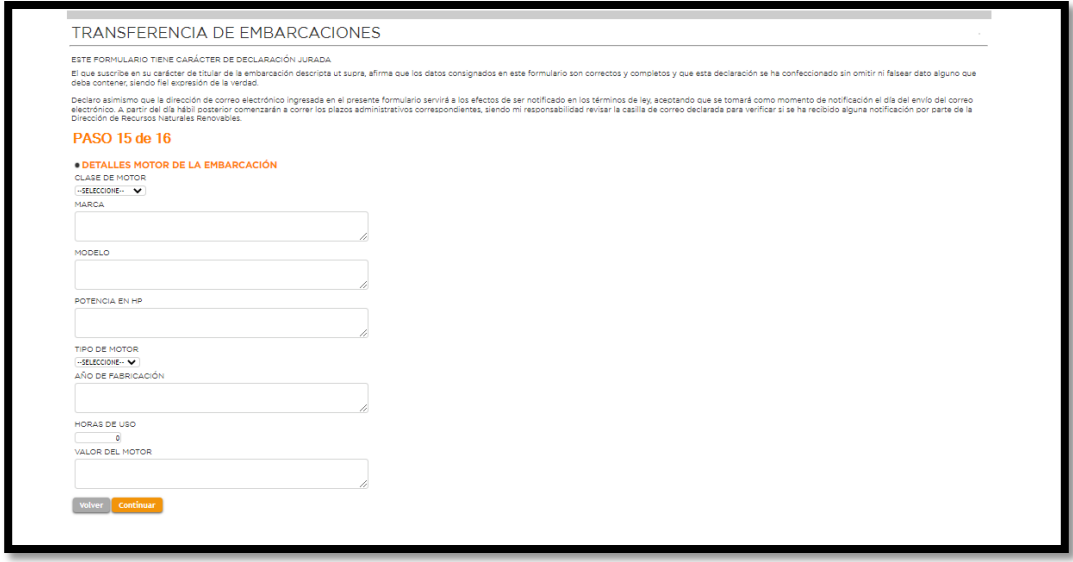

### 16- **PASO 16 DE 16**

#### **ADJUNTAR ARCHIVOS A FORMULARIO.**

En este último caso a través de la pestaña AGREGAR ARCHIVOS se debe incorporar, la documentación requerida para este trámite que es:

.-Presentar Actuación Notarial colegiada, en la cual conste el objeto de la misma (venta y conformidad de transferencia) firmado por vendedor y comprador, cuyas firmas serán certificadas por ante escribano público. Para los vendedores que tienen estado civil casado, el/los cónyuge/s deben prestar asentimiento en la actuación notarial. Sí el vendedor y/o comprador es una Persona Jurídica, adjuntar además, carácter y facultades para el acto del representante o mandatario de la entidad.

.-Todo Boleto de compra venta deberá estar Certificado ante escribano público, en cuya actuación notarial deberá quedar expresamente declarado quienes son las personas que comparecen a firmar ante el letrado.

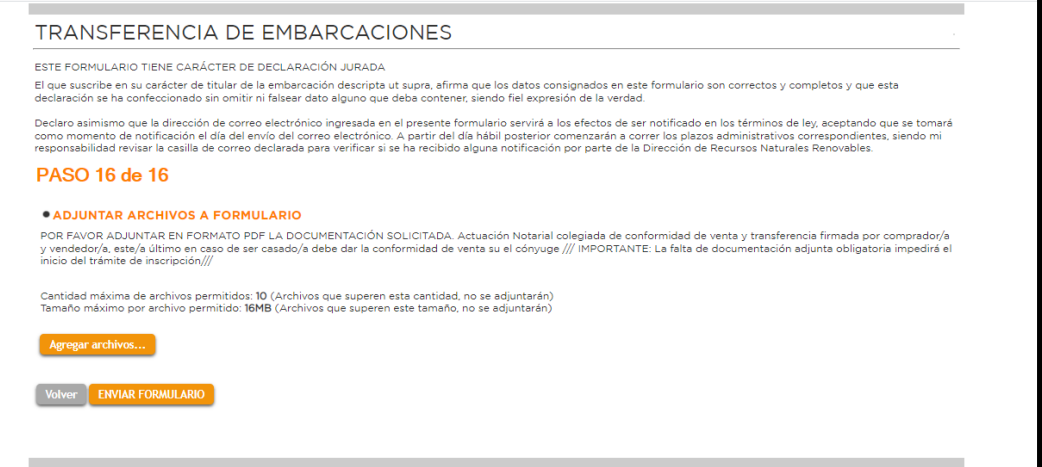